# **ЛАБОРАТОРНА РОБОТА № 2**

**Тема:** Службові утиліти для роботи в Інтернет. Вивчення протоколу HTTP.

**Мета роботи:** вивчення структури IP-адреси; ознайомлення з найбільш популярними утилітами для діагностики мережевої конфігурації і мережних з'єднань; ознайомлення з основами протоколу HTTP.

## **Теоретичні відомості**

**Структура IP адреси.** IP-адреса складається з двох частин: номера мережі і номера вузла в мережі. Найпоширенішим є запис IP-адреси у вигляді чотирьох чисел, розділених крапками, кожне з яких представляє значення байта в десятковій формі, наприклад: 213.180.204.11. Запис адреси не передбачає спеціального розмежувального знака між номером мережі і номером вузла.

Для поділу цих частин зазвичай використовується 2 підходи:

 $\Box$  За допомогою маски (RFC 950, RFC 1518), що представляє собою число в парі з IP-адресою. За допомогою операції «логічне І» над цими двома числами виділяється номер мережі.

 $\Box$  За допомогою класів адрес (RFC 791).

## **Вводиться п'ять класів адрес: A, B, C, D, E.**

A, B, C – використовуються для адресації мереж, D і E – мають спеціальне призначення. Ознакою, на підставі якої IP-адресу відносять до того чи іншого класу, є значення декількох перших бітів адреси.

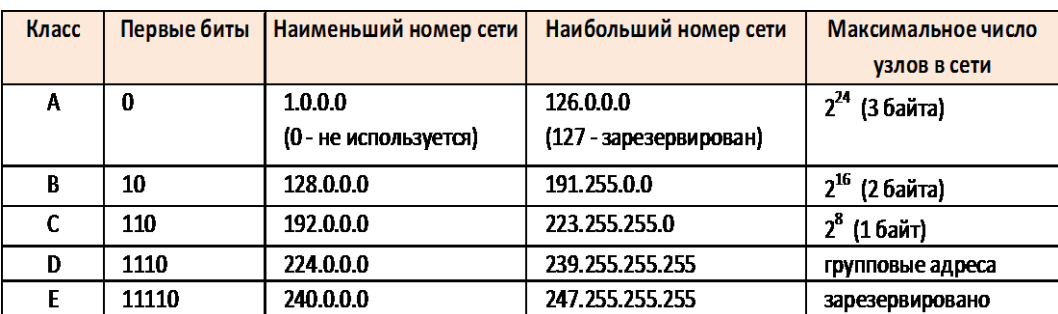

Таблиця 1.1 – Розподіл адрес в IP мережах.

В рамках IP протоколу існують обмеження при призначенні IP-адрес, а саме:

□ номери мереж і номери вузлів не можуть складатися з довічних нулів або одиниць;

IP-адреса складається тільки з двійкових нулів, то вона називається невизначеною адресою і позначає адресу того вузла, який згенерував цей пакет;

□ якщо в полі номера мережі стоять тільки нулі, то за замовчуванням вважається, що вузол призначення належить тій же самій мережі, що і вузол, який відправив пакет; така адреса може бути використана тільки в якості адреси відправника;

 $\Box$  якщо всі двійкові розряди IP-адреси рівні 1, то пакет з такою адресою призначення повинен розсилатися всім вузлам, що знаходяться в тій же мережі, що й джерело цього пакета; таку адресу називаєтю обмеженою широкомовною, оскільки пакет не зможе вийти за межі мережі;

в поле адреси призначене в розрядах, відповідних номеру вузла, і стоять тільки одиниці, то пакет розсилається всім вузлам мережі, номер якої зазначений в адресі призначення; такий тип адреси називається широкомовним;

 $\Box$  якщо перший октет адреси дорівнює 127, то така адреса називається внутрішньою адресою стека протоколів; вона використовується для тестування програм, організації клієнтської і серверної частин додатків, встановленої на одному комп'ютері;

□ групові адреси, що відносяться до класу D, призначені для економічного розповсюдження в Interneti, великої корпоративної мережі аудіо- або відеопрограм.

Стандартним класам мереж можна поставити у відповідність наступні значення маски:

**• клас A – 255.0.0.0;**

**• клас B – 255.255.0.0;**

**• клас C – 255.255.255.0.**

Розглянемо наступний приклад:

Таблиця 1.2 – Діапазон адрес.

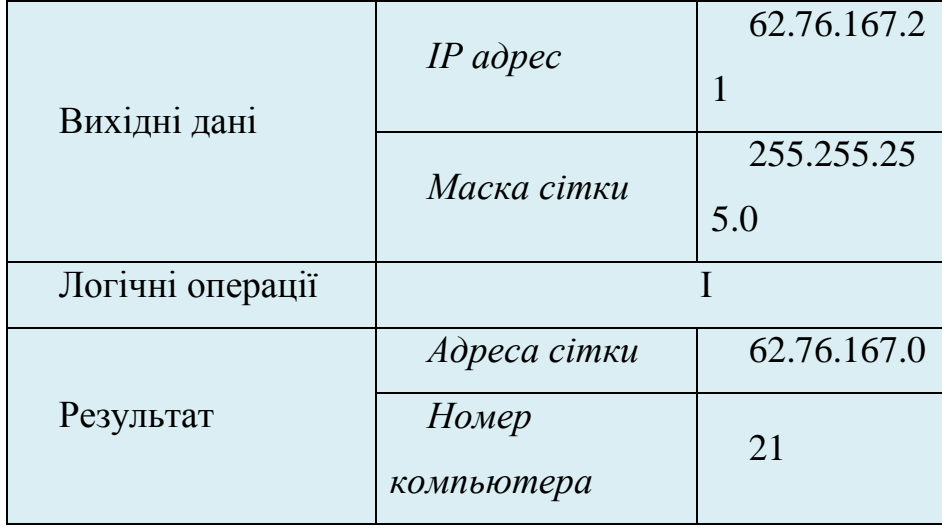

Для визначення мережевих налаштувань комп'ютера і мережевого устаткування, діагностики та отримання іншої інформації, що відноситься до інтернет-протоколів, широко використовуються спеціальні утиліти.

**Утиліта ipconfig. Ipconfig** – це утиліта командного рядка для виводу деталей поточного з'єднання комп'ютера з мережею і контролю над клієнтським сервісом DHCP. **DHCP (Dynamic Host Configuration Protocol)** – це мережевий протокол, що дозволяє комп'ютерам автоматично отримувати IP-адресу та інші параметри, необхідні для роботи в мережі **TCP / IP**.

Синтаксис команди:

ipconfig / ключі

Команда ipconfig / all – відображає повну інформацію по всіх мережевих адапторах.

Приклад виводу для Windows:

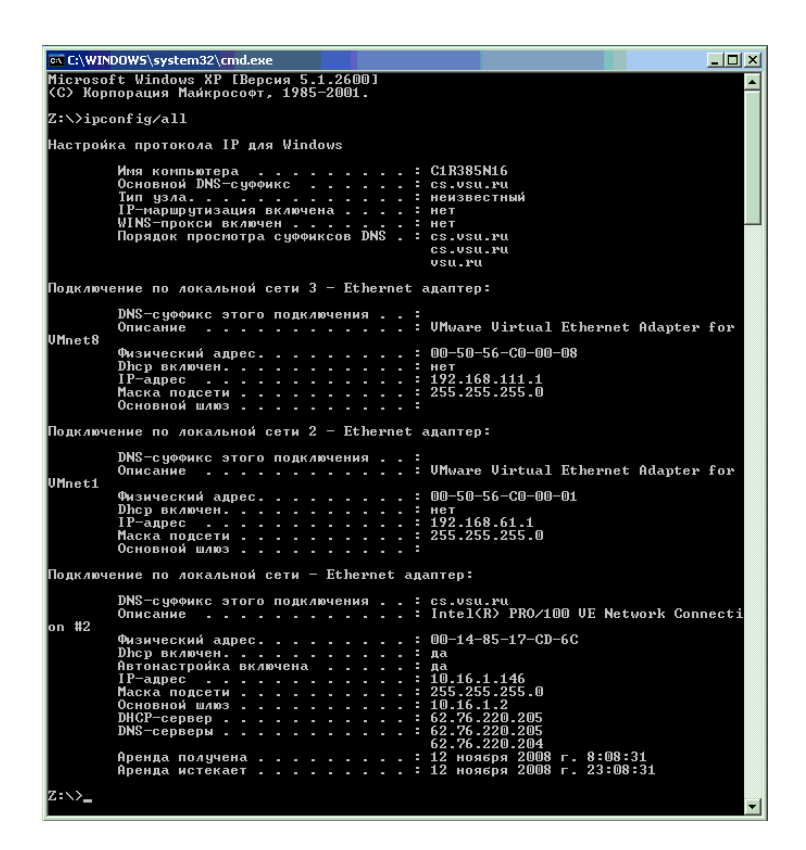

Рисунок 1.1 – Результат застосування команди ipconfig / all

**Утиліта ping. Ping (Packet InterNet Grouper)** – це системна програма, призначена для перевірки з'єднань в мережах на основі TCP / IP. Вона відправляє Echo-Request запити протоколу ICMP зазначеному вузлу мережі й фіксує відповіді, які надходять (ICMP Echo-Reply). Час між відправленням запиту й одержанням відповіді (RTT, Round Trip Time) дозволяє визначати двосторонні затримки (RTT) за маршрутом і частоту втрати пакетів. Що дозволяє побічно визначати завантаженість каналів передачі даних і проміжних пристроїв. Повна відсутність ICMP-відповідей може також означати, що віддалений вузол (або який-небудь з проміжних маршрутизаторів) блокує ICMP Echo-Reply або ігнорує ICMP Echo-Request.

Синтаксис:

ping – параметри кінцевого\_імені

**Кінцеве ім'я** – це доменне ім'я або IP-адреса хоста.

Приклад:

| C:\>ping www.mail.ru                                                                                                    |  |  |  |  |  |
|----------------------------------------------------------------------------------------------------|--|--|--|--|--|
| Обмен пакетами с www.mail.ru [194.67.57.26] по 32 байт:                                                                                                    |  |  |  |  |  |
| Ответ от 194.67.57.26: число байт=32 время=11мс TTL=118<br>Ответ от 194.67.57.26: число байт=32 время=11мс TTL=118<br>Ответ от 194.67.57.26: число байт=32 время=11мс TTL=118<br>Ответ от 194.67.57.26: число байт=32 время=11мс TTL=118 |  |  |  |  |  |
| Статистика Ping для 194.67.57.26:<br>Пакетов: отправлено = 4, получено = 4, потеряно = 0 (0% потерь),<br>Приблизительное время приема-передачи в мс:<br>Минимальное = 11 мсек, Максимальное = 11 мсек, Среднее = 11 мсек                 |  |  |  |  |  |

Рисунок 1.2 – Результат застосування команди ping

**Утиліта traceroute. Traceroute (скорочено tracert)** – це службова програма, призначена для визначення маршрутів прямування пакетів в мережах TCP / IP. Робота traceroute заснована на протоколі ICMP.

Traceroute виконує відправку пакетів вказаному вузлу мережі, відображаючи при цьому відомості по всіх проміжних маршрутизаторах, через які пройшли пакети на шляху до цільового вузла. У разі проблем при доставці пакетів до якого-небудь вузла програма traceroute дозволяє визначити, на якій саме ділянці мережі виникли неполадки.

Синтаксис:

tracert – параметри кінцевого імені

Кінцеве ім'я – це доменне ім'я або IP-адреса хоста.

Приклад:

|                                             |                                                                                                    | ½:∖>tracert www.mail.ru                                                                                     |                                                                                   |                                                                                                    |  |  |  |
|---------------------------------------------|----------------------------------------------------------------------------------------------------|----------------------------------------------------------------------------------------------------|-----------------------------------------------------------------------------------|----------------------------------------------------------------------------------------------------|--|--|--|
|                                             | Трассировка маршрута к www.mail.ru [194.67.57.26]<br>с максимальным числом прыжков 30:             |                                                                                                    |                                                                                   |                                                                                                    |  |  |  |
| 2<br>3<br>$\frac{4}{5}$<br>6<br>7<br>8<br>9 | $\leq 1$ MC<br>$\leq 1$ MC<br>$\leq 1$ MC<br>27 ms<br>$28$ ms<br>$\ast$<br>36 ms<br>24 ms<br>44 աs | $\leq 1$ mc<br>$\leq 1$ mc<br><1 мс<br>22 ms<br>$\rightarrow$<br>$\mathcal{H}$<br>45 աs<br>46 ms<br>$27$ ms | <1 мс<br>$\leq 1$ mc<br>30 ms<br>$\rightarrow$<br>29<br>ms<br>29<br>ms<br>$23$ ms | c1swr1.cs.vsu.ru [10.16.1.2]<br>c2swr1-e1000-4-1-ve100.vsu.ru [62.76.168.42]<br>$\{1 \text{ mc } c2r1-ve5.vsu.ru } [62.76.168.50]$<br>27 ms RBNet-USU.vsu.ru [62.76.168.1]<br>cisco13.Moscow.gldn.net [193.232.244.43]<br>Превышен интервал ожидания для запроса.<br>cat07.Moscow.gldn.net [194.186.157.82]<br>cat01.Moscow.gldn.net [194.186.158.110]<br>mailru-KK12-1-gw.Moscow.gldn.net [195.239.8.10] |  |  |  |
| 10                                          | $36$ ms<br> Трассировка завершена.                                                                 | 47 աs                                                                                                    | 49<br>ms                                                                          | mail.ru [194.67.57.26]                                                                                                    |  |  |  |

Рисунок 1.3 – Результат застосування команди tracert

**Утиліта netstat. Netstat** – службова програма, що відображає статистику протоколу і поточних мережевих підключень TCP / IP:

|                                                                    | ox C:\WINDOWS\system32\cmd.exe                                                                                                    |                                                                                                    |  |
|--------------------------------------------------------------------|----------------------------------------------------------------------------------------------------|----------------------------------------------------------------------------------------------------|--|
| Z:\>netstat                                                        |                                                                                                    |                                                                                                    |  |
|                                                                    | Активные подключения                                                                                                    |                                                                                                    |  |
| Имя<br>TCP<br>TCP<br>TCP<br>TCP<br>TCP<br>TCP<br>TCP<br>TCP<br>TCP | Локальный адрес<br>C1R385N16:1691<br>C <sub>1</sub> R <sub>385N16</sub> :1713<br>C1R385N16:1715<br>C1R385N16:1856<br>C1R385N16:1857<br>C1R385N16:1878<br>C1R385N16:1879<br>C1R385N16:1880<br>C1R385N16:1881 | Состояние<br>Внешний адрес<br>csfs.cs.vsu.ru:microsoft-ds ESTABLISHED<br>www2.cs.vsu.ru:microsoft-ds<br><b>ESTABLISHED</b><br>fs.cs.vsu.ru:microsoft-ds<br><b>ESTABLISHED</b><br>cache.vsu.ru:3128<br>CLOSE_WAIT<br><b>CLOSE WAIT</b><br>cache.vsu.ru:3128<br><b>ESTABLISHED</b><br>cache.vsu.ru:3128<br>cache.vsu.ru:3128<br><b>ESTABLISHED</b><br>cache.vsu.ru:3128<br>ESTARLI SHED<br><b>ESTABLISHED</b><br>cache.vsu.ru:3128 |  |

Рисунок 1.4 – Результат застосування команди Netstat

**Утиліта telnet. Telnet** – мережевий протокол для реалізації текстового інтерфейсу по мережі. Назва «telnet» має також утиліта, що реалізує клієнтську частину протоколу. Історично telnet служив для віддаленого доступу до інтерфейсу командного рядка операційних систем. Протокол telnet може використовуватися для виконання налагодження інших протоколів на основі транспорту TCP.

## **Утиліта telnet підтримує наступні команди:**

- Close закриття поточного з'єднання.
- Display відображення параметрів операції.
- Open підключення до сайту.
- Quit вихід з telnet.
- Set встановлення параметрів.
- Send відправлення рядка на сервер.
- Status виведення відомостей про поточний стан.
- Unset скидання параметрів.

Використовуючи утиліту telnet можна, наприклад, вручну відправити запит клієнта і отримати відповідь сервера по протоколу HTTP.

Для цього виконаємо наступну послідовність дій:

1. Запуск утиліти telnet.

2. Встановлення з'єднання з веб-сервером за допомогою команди:

open імя\_хоста 80.

3. Формування запиту клієнта.

4. Отримання відповіді сервера.

Приклад:

1. Встановлюємо з'єднання:open localhost 80

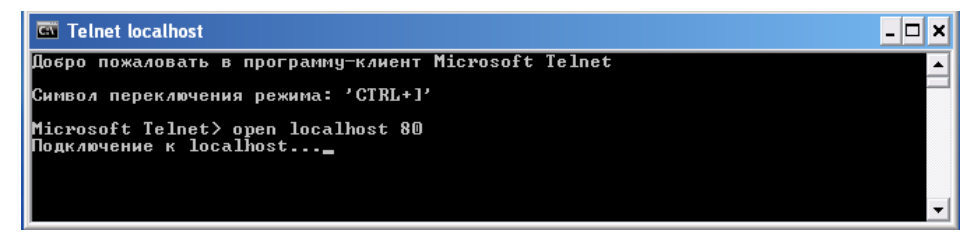

Рисунок  $1.5 - 3$ 'єднання: open localhost 80

2. Формуємо рядок стану запиту клієнта:

GET HTTP: //LOCALHOST/PERLCALC.HTML HTTP / 1.0 <ENTER> <ENTER>

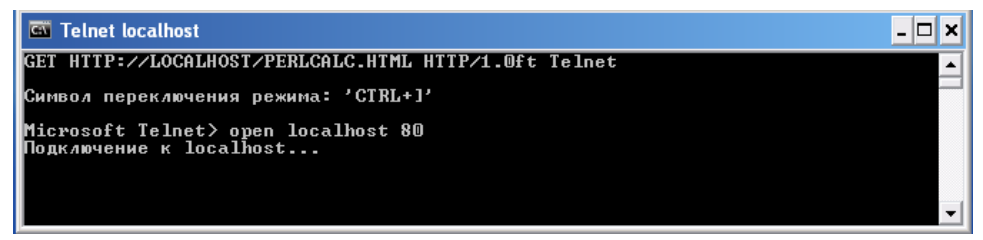

Рисунок 1.6 – Рядок стану запиту клієнта:

GET HTTP: //LOCALHOST/PERLCALC.HTML HTTP / 1.0 <ENTER>

 $<$ ENTER $>$ 

3. Отримуємо відповідь сервера:

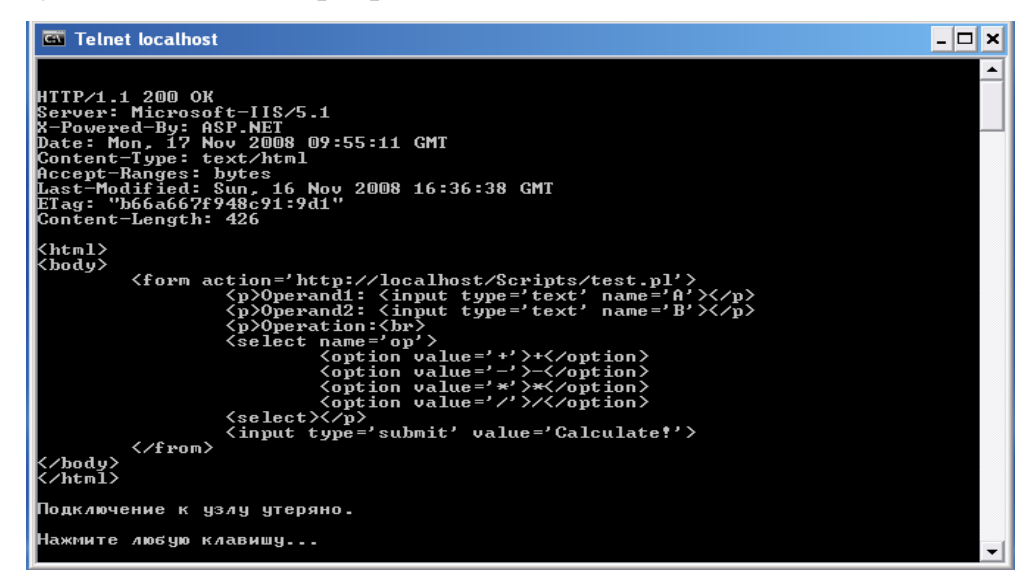

Рисунок 1.7 – Зразок відповіді сервера

Видно, що відповідь веб-сервера localhost містить рядок стану (з кодом успішного завершення 200), поля заголовка (Server, Date, Content-type і ін.) І тіло, що містить HTML код запитаного клієнтом документа http: // localhost / perlcalc. html.

### **Хід роботи**

1. Переглянути параметри.

1) За допомогою утиліти **ipconfig** (запускається в командному рядку команду ipconfig) визначте IP-адресу і маску підмережі для свого комп'ютера.

2) Визначте клас підмережі, в якій знаходиться ваш комп'ютер без використання маски підмережі.

3) Визначте адресу підмережі, в якій знаходиться ваш комп'ютер, з використанням функції «Логічне І» над IP-адресою і маскою підмережі. Слід мати на увазі, що операція «Логічне І» повинна проводитися з двійковим поданням операндів.

2. За допомогою утиліти ping (запускається в командному рядку командою ping) перевірте доступність хостів, мінімальний, середний і максимальний час прийому-передачі ICMP пакетів до них. Можна розглянути хости, наприклад в наступній послідовності:

1) Сервер вашого безпосереднього провайдера або сервера вашої підмережі;

2) Який-небудь сервер вашого регіону;

3) Веб-сервер Інтернет-Університету Інформаційних Технологій: www.intuit.ru;

4) Веб-сервер Університету в Кембриджі: www.cam.ac.uk;

5) Веб-сервер Університету в Каліфорнії: www.ucla.edu;

6) Веб-сервер Університету в Токіо: www.u-tokio.ac.jp;

7) Веб-сервер компанії Microsoft: www.microsoft.com.

Зверніть увагу, що в останньому випадку ICMP-пакети блокуються вебсервером.

 3. За допомогою утиліти tracert (запускається в командному рядку командою tracert) визначте маршрути проходження і час проходження пакетів до хостів, наведених у завданні 2.

4. За допомогою утиліти netstat (запускається в командному рядку командою netstat) подивіться активні поточні з'єднання і їх стан на вашому комп'ютері.

1.) Запустіть кілька екземплярів веб-браузера, завантаживши в них вебсторінки з різних веб-серверів. Подивіться за допомогою netstat, які нові мережеві підключення з'явилися в списку.

2.) Закривайте браузери і за допомогою netstat перевіряйте зміни в списку мережевих підключень.

5. Ознайомлення з протоколом HTTP за допомогою утиліти telnet.

1.) Запустіть сеанс telnet (запускається в командному рядку командою telnet). При цьому з'явиться підказка Microsoft Telnet>. З повним списком команд можна ознайомитися за допомогою команди help.

2.) Дозвольте режим відображення, який вводяться з клавіатури символів за допомогою команди set localecho.

3.) Відповідно до протоколу HTTP необхідно встановити з'єднання з веб-сервером. Для цього за допомогою команди open встановлюється з'єднання, наприклад: open www.yandex.ru 80.

4.) Сформуйте клієнтський запит. Як мінімум він повинен містити рядок стану, наприклад:

GET HTTP://WWW.YANDEX.RU/INDEX.HTML HTTP / 1.0

Якщо поля запиту відсутні, то введення закінчується двома натисканнями клавіші <ENTER> для вставки порожнього рядка після заголовка.

Слід звернути увагу на те, що при введенні не можна допускати помилок, оскільки при спробі їх виправити за допомогою клавіші <BACKSPACE>, її натискання інтерпретується як частину запиту.

5.) Вивчіть отриману відповідь сервера. Зверніть увагу на код відповіді в рядку стану відповіді веб-сервера в рядку стану і поля заголовка відповіді.

Якщо відповідь сервера дуже велика (в першу чергу через розмір документа в тілі відповіді), то вміст відповіді сервера у вікні інтерпретатора командного рядка обрізається з початку. У цьому випадку рекомендується для перегляду заголовка замість методу GET використовувати метод HEAD.

6. За допомогою утиліти telnet визначте який веб-сервер встановлений на хості www.rbc.ru.

**7.** Визначте маршрут проходження ICMP пакетів до хоста www.ttt.com. Визначте приблизну географічну локалізацію хоста.

### **Зміст звіту**

1. Назва та мета роботи.

2. Завдання до практичної роботи.

3. Результати виконання завдання (print screen всіх застосованих команд).

4. Висновки по виконаній роботі.

5. Відповіді на контрольні запитання.

#### **Контрольні запитання**

1. Охарактеризуйте утиліти ipconfig, telnet.

2. Назвіть обмеження, які існують в рамках IP протоколу при призначенні IP-адрес.

3. Назвіть класи адрес, охарактеризуйте кожну з їх.